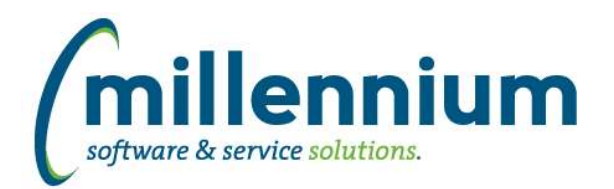

# *FASTHR*

## **Case: 42046 Convert Payroll YTD (BenefitDeductionDetail) to virtual page**

Update Payroll Dedn YTD report from a physical page to a virtual page. This page should work exactly as before, it was just upgraded from old style to new.

## **Case: 42047 Convert PayrollDeductionComparison to virtual page**

Update Payroll Deduction Comparison report from a physical page to a virtual page. This page should work exactly as before, it was just upgraded from old style to new.

#### **Case: 42048 Convert PayrollTransDateComparison to virtual page**

Update Payroll Transaction Date Comparison report from a physical page to a virtual page. This page should work exactly as before, it was just upgraded from old style to new.

## **Case: 47077 Create HR Security Orgn Access Audit Report**

This is a new report that will allow you to visually audit each user and what HR Orgn Access they have access to.

New report that will work two ways.

1- if you are an HR admin, then you will get a filter box to allow you to pick a user or just leave blank to use your id. 2-if you dont have HR Admin role then the report will limit to the users you have access to.

This report was developed due to the fact that people move around in different jobs but there is no mechanism to automatically update the HR Orgn security tables, so many find they are out of date and need manual review.

# **Case: 47361 Add SGRP to Payroll Earnings Detail**

Add Salary Group Code to Payroll Earn Details report

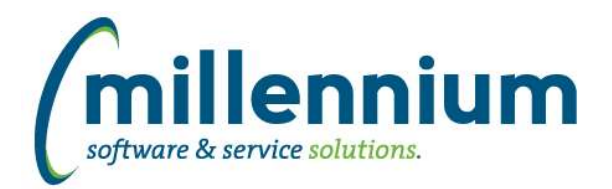

# *Global Changes That Affect All Applications*

## **Case: 45002 Client Support integration into FAST**

In Site Administration, under the Help menu, we added a new report called Support Cases. This pulls data from the Millennium Customer Support system to show you the status of your submissions to customersupport@mcsl.com.

Users with access to this report in Site Administration will also see a button in the top right corner next to the user profile name and the chat icon which will bring this information up in a popup dialog.

#### **Case: 46819 Default graph setup controls to "collapsed" when drilling down**

When a Pinned Report contains a graph and a user drills down on that graph from a Dashboard, the configuration/setup panel for the graph will no longer show up by default, which leaves more space on the screen for the graph and draws focus to the data rather than the configuration.

# **Case: 47126 CSV export fails when "value, value" present**

Fixed a bug with CSV exporting when a cell contains two values separated by a comma and wrapped in quotes, for example "value, value"

## **Case: 47235 Show column filter dialog for CLOB columns**

We now allow filtering via column level filters on CLOB datatypes using LIKE, NOT LIKE, NULL and NOT NULL comparison options.

# **Case: 47258 Remove All Sorting**

In the column level context menu of a reporting grid, the "Remove Sorting" option has been changed to two options:

- 1. "Remove sorting on this column"
- 2. "Remove ALL Sorting"

#### **Case: 47352 Increase size of comment field for custom queries**

The "Query Comments" field on the Query Builder screen has been increased to accept up to a maximum of 4,000 characters in length.

#### **Case: 47370 Performance of maintenance tasks**

Improved the performance and frequency of background maintenance tasks.

#### **Case: 47417 Clear Adv. Options after using Subtotaling**

Fixed a bug on the Advanced Options tab: after subtotaling, when clicking the Clear Advanced Options button, the subtotal fields would be cleared however the checkboxes in the Grid Options section for those fields would not be re-enabled.